# IAIA&Hub Joining a Group

### STEP 1

Login to the IAIA Hub at hub.iaia.org

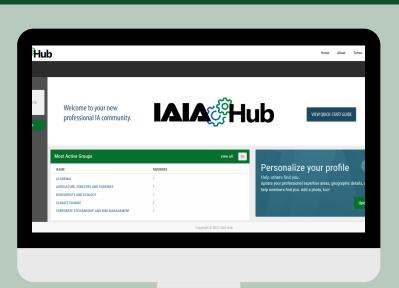

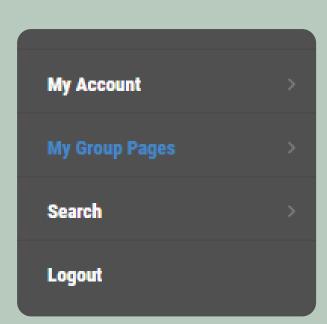

### STEP 2

Select "My Group Pages" from the left side menu

# STEP 3

From the dropdown menu, select "Find Groups to Join"

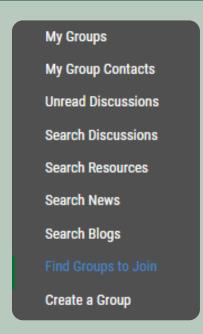

## STEP 4

Click the green "Join Group" button that corresponds with your desired group

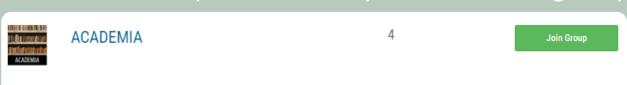

This section gives a home to academics in IAIA, including those in higher education and research, where academic challenges can be discussed and solutions can be identified. Chair(s): Thomas...